# <span id="page-0-0"></span>**DESENVOLVIMENTO DE UM SISTEMA PARA MONITORAMENTO DE ASSOREAMENTO DE RESERVATÓRIOS HIDROELÉTRICOS**

Michel Elimar Zarpelon<sup>1</sup> Cristiano Rodrigo Azevedo<sup>2</sup>

#### **RESUMO**

Foi realizado o desenvolvimento de um protótipo de veículo aquático para o monitoramento dos assoreamentos. Primeiramente foi desenvolvida uma placa de aquisição de sinais com o microcontrolador PIC16F877A. Nessa placa foi realizada a comunicação UART entre o microcontrolador e o computador, controlando dois motores com ponte HL298 utilizando as portas de *Pulse Width Modulation*. Também foi utilizado o GPS juntamente com o sonar, para capturar a distância em determinado ponto. Na parte dos módulos de software foram desenvolvidos dois módulos, um para receber e enviar informações ao AUV, e outro para cadastrar as batimetrias e amostragem dos dados capturados. Os dois módulos de software desenvolvidos realizarão integração por meio de arquivos com layouts específicos. Diante disso, foi possível realizar a batimetria de dois açudes e demonstrar os resultados obtidos graficamente. Palavras-chave: Assoreamento. Hidrelétricas. Coordenadas. GPS. Batimetria.

## 1 **INTRODUÇÃO**

O assoreamento gera grandes problemas em reservatórios. Algumas das consequências estudadas acontecem na estrutura de tomada d'água, na estrutura de descarga, na economia e também na diminuição da distribuição de energia elétrica (KUTNER, 1979 apud MAIA, 2006).

Segundo Maia (2006), a causa dos assoreamentos em hidrelétricas acontece pela própria construção de barragens. A barragem faz uma barreira no percurso da água, com isso, ocorre um aumento na direção de escoamento e diminui a velocidade do fluxo de água. Após a construção da barragem são modificadas as características hidráulicas do trecho do rio a montante. Com essa modificação, diminui o movimento das partículas sólidas (assoreamentos) na direção do escoamento e são depositadas no reservatório (COIADO, 2001).

Para identificar o assoreamento, é usada a batimetria, que consiste em refletir geograficamente o relevo do fundo de áreas submersas, em que é representada cartograficamente pelas curvas batimétricas (BARACUHY; PEREIRA, 2003). Para esses autores, a ecobatimetria utiliza um aparelho chamado de ecobatímetro. Esse equipamento é utilizado para medir a profundidade das áreas submersas usando ultrassom.

Por meio do equipamento chamado de ecobatimetímetro é possível medir a profundidade usando ondas de radar, juntamente com o GPS para capturar o exato ponto da medição (BARACUHY; PEREIRA, 2003). Na gestão de recursos hídricos, os levantamentos batimétricos automatizados são de grande importância pelo fato de relatarem o grau de assoreamento, calcularem o volume de armazenamento dos recursos hídricos e modelarem a profundidade submersa (ÁLVARES et al., 2001 apud FERREIRA; RODRIGUES; SANTOS, 2012).

Conforme a necessidade de controlar o assoreamento em reservatórios, são utilizados veículos subaquáticos não tripulados (AUV). As atividades desempenhadas pelos AUVs são de inspeção das estruturas submersas, realização da técnica de levantamento batimétrico, monitoramento do ecossistema ou ainda coleta de dados. A utilização dos

<sup>1</sup> Graduado em Engenharia de Computação pela Universidade do Oeste de Santa Catarina de Joaçaba; michelzarpe@gmail.com

<sup>2</sup> Mestre em Engenharia Elétrica pela Universidade Federal de Santa Catarina; Graduado em Ciência da Computação pela Universidade de Passo Fundo; Professor na Universidade do Oeste de Santa Catarina; cristiano.azevedo@unoesc.edu.br

AUVs nesses ambientes diminui os custos com equipamentos e reduz o risco de acidentes com seres humanos (BAT-TISTELLA; QUEIROZ; SANTOS, 2012).

Com o aumento de sedimentos nos cursos de água em razão do maior uso do solo ao redor dos reservatórios, tendem a assorear em um tempo menor do qual foi estimado. A barragem torna-se um eficiente meio de retenção dos sedimentos, pois obstrui a passagem para a vazão. Contudo, os principais problemas causados pelo depósito de sedimentos são: perda de capacidade do reservatório (reduz o volume em litros do reservatório), danos a estruturas hidráulicas, abrasão (turbinas, máquinas e estruturas), perda de energia, danos e dificuldades nas operações de tomadas d'água, válvulas de descargas e comportas (MENDES, 2005).

Conforme Maia (2006), a diminuição do armazenamento por meio do processo de assoreamento atinge diretamente a geração de energia elétrica. Essa perda na geração fica diretamente responsável pela diminuição do faturamento com a venda da energia e também pela redução da compensação financeira. Além da menor produção de energia elétrica, pode causar custos adicionais. Esses custos adicionais são gerados pelos desgastes das turbinas por abrasão física causada pelas areias, abrasão química pela má qualidade da água e procedimento utilizado como dragagem.

Utilizando a batimetria automatizada é possível realizar várias medições dentro de um curto período, diminuindo, dessa forma, o risco de ter que esvaziar um reservatório ou ainda ter custos elevados com equipamentos danificados.

#### 2 **MATERIAL E MÉTODOS**

O experimento foi realizado utilizando a pesquisa aplicada, a qual objetiva gerar conhecimentos para a aplicação prática. A abordagem foi por meio da pesquisa qualitativa, pois esta não requer o uso de métodos e técnicas estatísticas. O ambiente natural é a fonte direta para a coleta de dados e o pesquisador é o instrumento-chave. O desenvolvimento ocorreu incialmente com a confecção de uma placa de aquisição de sinais para programar os registradores do microcontrolador (PIC16F877A). Dessa forma, é possível configurar o funcionamento da comunicação UART, dos PWM e TIMER1. Com o funcionamento da UART é ligado o módulo GPS (GY - NEO6MV2) para obter as coordenadas, juntamente com o módulo APC220 por meio do circuito multiplexador e demultiplexador. Com os PWMs habilitados serão enviadas as informações para um *drive* de ponte H (Ponte H L298) para controlar a velocidade dos motores. Com a configuração do TIMER1 juntamente com equipamento de ultrassom (HC-SR04) é possível calcular a distância de um objeto. Para demonstrar as informações são necessários dois softwares: integrador e de amostragem dos dados.

#### 2.1 PLACA DE AQUISIÇÃO DE SINAIS

A placa de aquisição de sinais desenvolvida utiliza o microcontrolador PIC16F877A. Dessa forma, para poder utilizar dois periféricos em uma serial foi necessario montar um circuito multiplexador e demultiplexador. Portanto, a radiofrequência (APC220) e o GPS (GY - NEO6MV2) utilizam interface de comunicação USART. O circuito consiste em portas lógicas NOR, AND e OR. Para realizar a montagem do circuito foram utilizados os seguintes CI: 74LS04N, 74LS08D e 74LS32E.

Para cada ciclo do microcontrolador é possível utilizar um periférico. Para selecionar qual dispositivo deve estar recebendo e enviando informação foram criados os bits de seleção. Os bits de seleção são ligados às portas RB7 e RB6. Para que o circuito funcione corretamente foi necessário criar uma tabela verdade. A tabela verdade consiste em dois valores de seleção e uma saída (qual dispositivo utilizado).

Para o dispositivo funcionar ele deve estar com o seu RX e TX ativado. Então, dessa forma, devem ser utilizados os Valores PORTB7 = 0 e PORTB6 = 0 para ativar o GPS, e PORTB7 = 1 e PORTB6 =1 para ativar o APC220. Assim, é possível armazenar as informações e depois enviar para o software integrador.

Para controlar os motores foram utilizados os módulos de PWM. Com isso, foram realizadas as ligações no *driver* da ponte H l298. No *driver* da ponte H, são utilizados os pinos de saída para ligar os motores, gnd, 12 volts e IN1  $(0 V)$  -IN2 (5 V) - IN3 (0 V) - IN4 (5 V).

# 2.2 MÓDULO DE INTEGRAÇÃO HARDWARE E SOFTWARE

O módulo de integração hardware e software é utilizado para enviar e receber os valores na serial. Os valores recebidos pela serial são todos salvos dentro de um arquivo texto. Para desenvolver essa tela de configuração foi utilizada a linguagem de programação Java. O módulo de integração tem como requisitos realizar a leitura da serial e gravar as informações em um arquivo de extensão .txt, ler um arquivo .txt e enviar as informações pela serial. Antes é necessário ligar a placa de aquisição de sinas via serial no computador. Nesse caso, foi utilizado o módulo APC220-43 (que é um conversor serial USB, transmitindo por radiofrequência) para realizar a comunicação serial. Com isso, é preciso parametrizar a COM em que foi ligada a placa de aquisição de sinais, selecionando o *baud rate* da comunicação e indicar o diretório ao qual se deseja que seja salvo o arquivo que será gerado, ou realizada a leitura do arquivo para o envio das informações. Com os parâmetros selecionados, deve-se iniciar a comunicação.

Com a comunicação iniciada, no mesmo instante o software cria um arquivo com o nome *layout*.txt. Esse arquivo é responsável por armazenar todas as informações recebidas da placa de aquisição de sinais.

No modo receber para identificar qual linha se deve filtrar as informações, procura-se pelas iniciais \$GPGGA e por #PF (profundidade). Na linha do GPS são coletadas apenas as informações de latitude, longitude e os pontos cardeais. Para um melhor entendimento é demonstrada a linha em que constam as informações utilizadas para a transferência de dados: \$GPGGA,014655.000,2709.9870,S,05131.0290,W,1,9,1.34,643.9,M,3.1,M"\*62. As informa-ções importantes para realizar a transformação em coordenadas para o Google Maps são: 2709.9870,S,05131.0290,W. Após identificados os números, são utilizadas as Equações (1.0 e 1.1):

$$
(((09.9870 \div 60) + 27) \star -1) = -27.16645 \tag{1.0}
$$

$$
(((31.0290 \div 60) + 51) \times -1) = -51.51715 \tag{1.1}
$$

Para realizar essa operação, dividem-se os "mm.mmmm" por 60 (09.9870/60 e 31.0290/60) e somam-se os graus (((09.9870/60)+27) e ((131.0290/60)+51)). Os graus da latitude são os dois primeiros números (27) e da longitude os três primeiros (051). Depois os dois valores são multiplicados por -1, pelo fato de pertencerem aos pontos cardeais Sul e Oeste (West). Seguindo esses passos o resultado pode ser inserido no Google Maps no qual será possível visualizar a localização.

## 2.3 MÓDULO DE AMOSTRAGEM DOS DADOS

A tela inicial do módulo de amostragem contém as opções para importar o arquivo gerado do software integrador, listar os gráficos 2D com as medições, verificar a batimetria no mapa, cadastrar batimetrias que deverão ser realizadas e exportá-las.

Para cadastrar é necessário preencher os campos: latitude, longitude, batimetria (cada batimetria representa um grupo de latitudes e longitudes), ordem trajeto (qual a ordem a seguir no trajeto para realizar a medição) e também a data que será realizado.

O processo de amostragem dos dados consiste em importar o arquivo layout.txt gerado pelo integrador AUV. O Processo persiste em importar arquivo para o banco de dados e demonstrar as informações na API do Google Maps. Após isso, pode carregar as informações no gráfico *Line Chart*.

Para coletar as informações do arquivo *layout*.txt é realizado de forma variável, ou seja, valores separados por um carácter específico sem que tenham posição fixa no layout. Para separar os valores é utilizado o carácter ";". Assim, é buscam-se os valores até que se encontre o carácter de separação ";" (utilizando o método *split* pertencente a classe *String*). Após ser coletada e separada cada informação, são armazenadas em uma lista de medições que recebem objetos instanciados da classe Ecobatímetro. Depois é utilizada a lista com uma ferramenta de persistência chamada de Hibernate. Essa biblioteca tem como objetivo persistir informações no banco de dados.

Para desenvolver uma aplicação desktop e que possa utilizar a API do Google Maps é necessário ter um conhecimento sobre o funcionamento da biblioteca Jxbrowser. Essa ferramenta possibilita emular uma página web dentro de uma aplicação.

O trajeto e a marcação dos pontos onde o AUV passou são carregados antes mesmo da amostragem da página web. O Google disponibiliza algumas funções em JAVA SCRIPT. A função para desenhar a linha do trajeto em que o AUV realizou é new google.maps.Polyline e para realizar as marcações é utilizada a função new google.maps.Marker.

Com as funções é possível criar ponto por ponto onde foi passado o dispositivo realizando as medições da profundidade. E, com isso, para realizar a demonstração cartograficamente, é utilizado um gráfico em 2D, visto que o gráfico em 2D deverá ser gerado após carregar os pontos no mapa. Com o gráfico é possível analisar a profundidade no instante da medição.

# 2.4 MEDINDO A DISTÂNCIA COM ULTRASSOM

Para realizar o código do *firmware* foi utilizado o periférico HC-SR04. Dessa forma, o Transdutor De Popa Garmin 8 Pinos 010-10272-10 (transdutor utilizado para pesca, medindo profundidades de até 457 m) foi substituído pelo fato de o valor ser muito elevado para o projeto. Então, como o objetivo do código é realizar o cálculo da distância em metros, foi optado por um sensor inferior e mais barato, mesmo sabendo das limitações que o periférico possui. Para calcular a distância quando se possui a velocidade e o tempo, é adotada a Equação (1.2):

$$
D = V \tag{1.2}
$$

- ∙ D: Distância em *cm*.
- ∙ V: Velocidade em *c/s*.
- ∙ t: Tempo em *s*.

Com a Equação (1.2) é possível realizar a operação para identificar a distância de algum elemento. Como o periférico HS-SR04 realiza apenas as medições fora da aguá, onde a onda emitida é refletida no espelho-d'água, a velocidade utilizada é 34000 cm/s (velocidade de propagação do som fora da água). Com isso, se fosse utilizar o Transdutor De Popa Garmin, seria necessário usar a variável velocidade 143500 cm/s (velocidade de propagação do som na água). Além disso, a maior distância que pode ser medida é de quatro metros. O Timer1 do microcontrolador utilizado possui dois registradores de 8 bits (o mais significativo TMR1H e TMR1L como menos significativo), que no caso retornará o resultado do temporizador (Utilizado na nossa variável "t"da fórmula 1.2). Para configurar o Timer1 como temporizador, o registrador T1CON recebeu o valor em binário 0b00010000. Cada bit do registrador tem o seguinte resultado para configuração:

∙ Bit 0: Valor 0 para TMR1ON, desabilitando timer1.

∙ Bit 1: Valor 0 para TMR1CS, utilizando cloque interno (FOSC/4), em que o temporizador incrementa a cada ciclo de clock.

∙ Bit 2: Valor 0 para T1SYNC, controle de bit sincronizado com entrada do clock interno, desabilitado.

∙ Bit 3: Valor 0 para T1OSCEN, desligado o bit de controle.

∙ Bit 4: Valor 1 para T1CKPS0, utilizado para selecionar o prescale 1:2.

∙ Bit 5: Valor 0 para T1CKPS1, utilizado para selecionar o prescale 1:2.

∙ Bit 6: Valor 0, bit não utilizado pelo registrador.

∙ Bit 7: Valor 0, bit não utilizado pelo registrador.

Após realizada a configuração, é verificado quando há uma interrupção no PORTB. Se houver a interrupção, é verificado se o PORTB.RB4 está em alto ou em baixo. Essa verificação é feita para iniciar ou finalizar o temporizador.

O temporizador realiza a seguinte operação:

$$
Temperature = (TMR1: TMR1L) * \frac{1}{clock|Internet} * Prescale
$$
\n
$$
(1.3)
$$

Para chegar no valor do clock interno da Equação 1.3 é necessário realizar a seguinte operação com o FOSC do microcontrolador:

$$
clockInterno = \frac{12MHz}{4}
$$
\n
$$
\tag{1.4}
$$

Com o resultado de 3MHz do clock interno a próxima Equação fica:

$$
Temperature = \frac{(TMR1)(TMR1L) \ll 8)}{3000000}
$$
\n(1.5)

Após o cálculo do temporizador realizado, é preciso inserir esse resultado na Equação 1.2, ou seja, distância = velocidade \* tempo, sempre lembrando que o som se propaga em dois sentidos, ida e volta, ou seja, dividido por dois:

$$
2 * dist\hat{a}ncia = 3400 * \frac{(TMR1|(TMR1L)\ll 8))}{3000000}
$$
\n(1.6)

Dessa forma, o resultado da operação será em centímetros, sendo necessário converter para metros:

$$
dist\hat{a}nciaMetros = \frac{dist\hat{a}ncia}{100}
$$
\n(1.7)

Se fosse utilizado o Transdutor De Popa Garmin 8 Pinos 010-10272-10, deveria modificar a velocidade, no caso seria adotado o valor de 143500 m/s.

### 3 **RESULTADOS E DISCUSSÕES**

Com o desenvolvimento da estrutura para comportar os equipamentos, a lógica do firmware e o circuito em placa fenolite perfurada, foram realizados os testes com o protótipo. Os testes foram realizados em dois açudes (zona rural de Ouro e Herval d'Oeste, Estado de Santa Catarina) simulando uma represa.

Para realizar o teste a forma de alimentação adotada para o protótipo foi uma fonte ATX 230 W. Foram utilizadas as saídas de 5 e 12 volts para alimentar a placa de aquisição de sinais e seus periféricos (ponte H, motores, sonar, GPS e radiofrequência). O ponto negativo da utilização da fonte de alimentação ATX foi a dificuldade para a navegação do protótipo conforme a Fotografia 1. Para resolver esse problema, é necessária apenas a aquisição de uma bateria lipo (líthio-polímero) para alimentar o sistema.

Fotografia 1 – Protótipo AUV

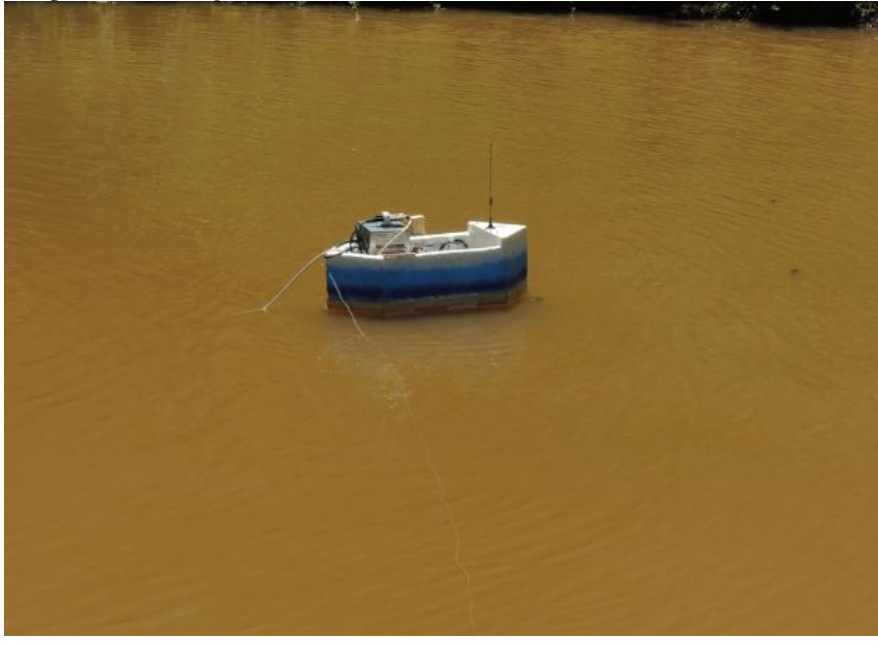

Fonte: os autores.

A transferência das informações ocorre a cada cinco segundos. Nos primeiros cinco segundos é realizada a captura da batimetria e na próxima interação é realizado o envio por meio da enlace de radiofrequência para o servidor, que recebe o pacote da seguinte forma: #FP0000\$GPGGA,014655.000,2709.9870,S,05131.0290,W,1,9,1.34,643.9,M,  $3.1,M$ <sup>\*62.</sup>

Desse modo, é criado um arquivo com as informações de latitude, longitude e profundidade. Na Figura 1 é demonstrada a batimetria no açude de Herval d'Oeste e na Figura 2 na Cidade de Ouro.

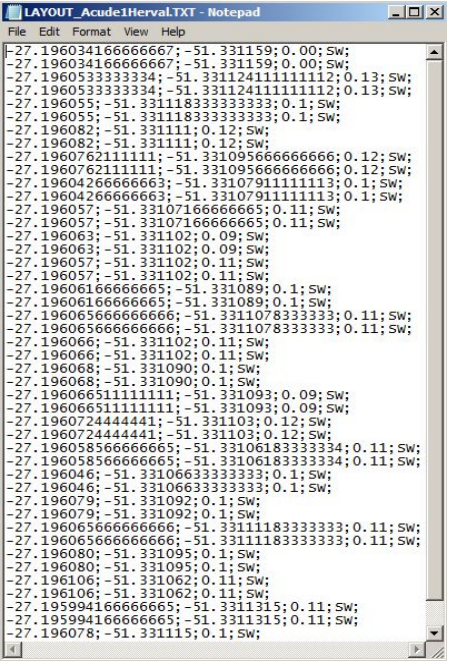

Figura 1 – Monitoramento de açude em Herval d'Oeste

Fonte: os autores.

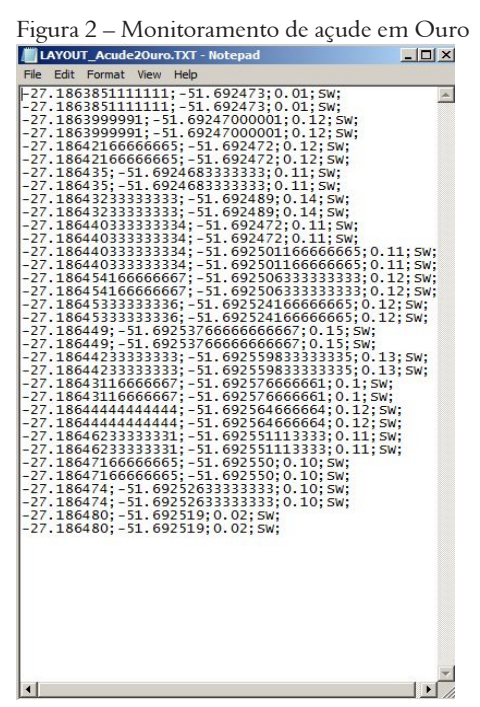

Fonte: os autores.

 O arquivo gerado é importado no software de amostragem. A demonstração da página web possui duas formas de visualização: satélite e mapa. Conforme os Mapas 1 e 2 não constam os açudes em razão de ser um local retirado da zona urbana. Já no satélite é possível visualizar a batimetria, mas com uma escala maior conforme as Fotografias 2 e 3.

Conforme analisado, se for realizar a batimetria em uma hidrelétrica é possível visualizar com uma melhor imagem pela opção do mapa e também do satélite. Foi identificado que as coordenadas recebidas pelo GPS têm uma margem de dois a três metros de diferença do ponto em que realmente o protótipo estava. Um conceito elencado na fundamentação é que para resolver esse problema pode ser utilizada a técnica de posicionamento DGPS.

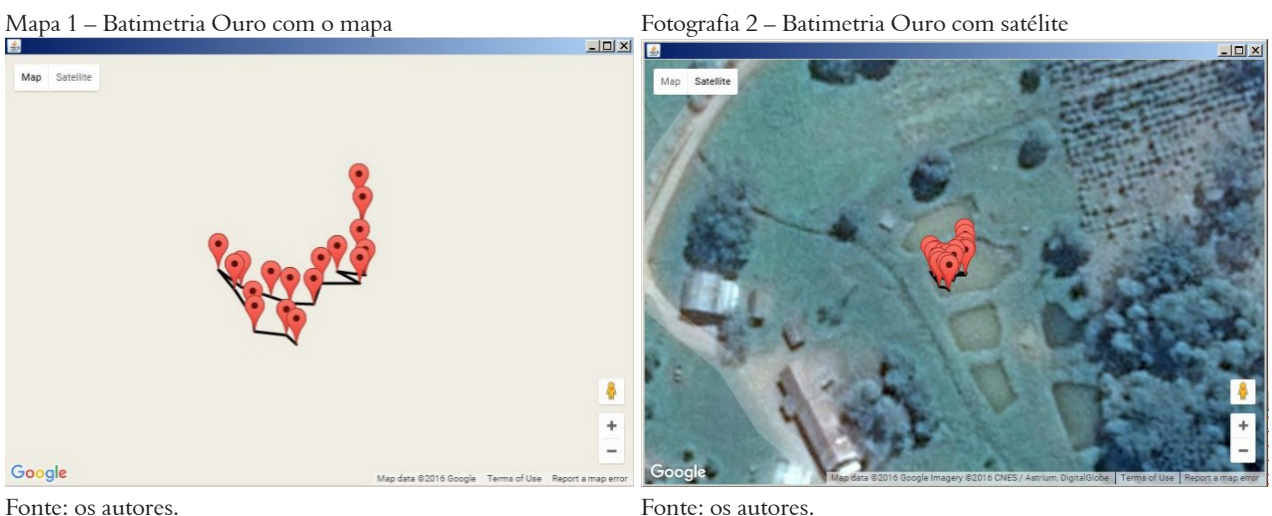

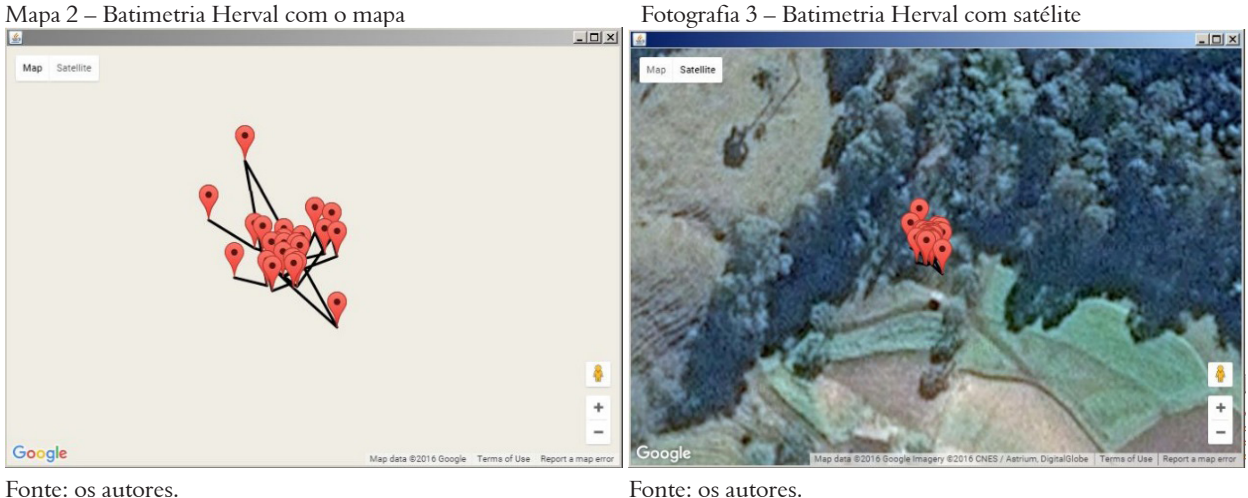

O gráfico que demonstra a superfície conforme a batimetria realizada, é demonstrado em 2D, pois a biblioteca utilizada *JfreeChart* não possui gráficos de malha. O gráfico tem informações da profundidade em metros (eixo Y) e coordenadas geográficas (eixo X).

No Gráfico 1 há a batimetria realizada na zona rural de Ouro com equipamento HC-SR04, variando de 0.10 a 0.15 metros do início da batimetria até o fim.

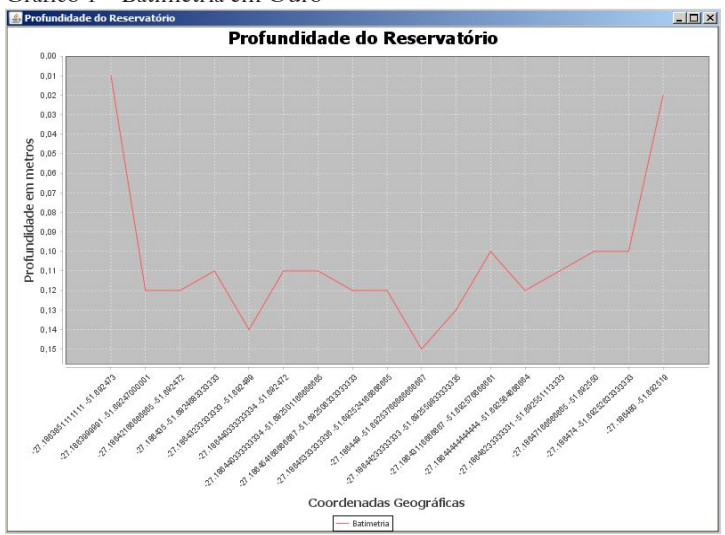

Gráfico 1 – Batimetria em Ouro

Fonte: os autores.

No Gráfico 2 há a batimetria realizada na zona rural de Herval d'Oeste com equipamento HC-SR04 variando de 0.09 até 0.13 metros do início da batimetria até o fim.

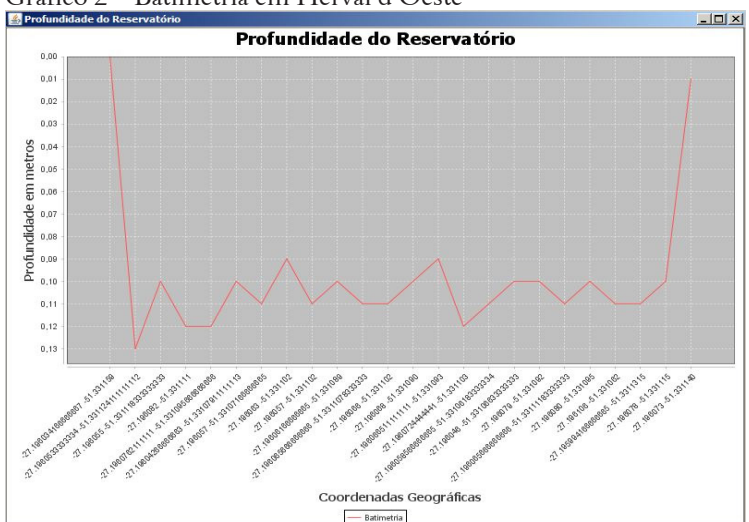

#### Gráfico 2 – Batimetria em Herval d'Oeste

Fonte: os autores.

#### 4 **CONCLUSÃO**

Para realizar a técnica de batimetria foram configurados via software embarcado com compilador XC8 no microcontrolador a interface de comunicação UART (radiofrequência e GPS), TIMERO1 (cálculo da distância) e módulos de PWM (ponte H e motores), incluindo TIMER02 e interrupções (globais, USART e PORTB).

Foi realizada a confecção de um circuito a partir de portas lógicas (Multiplexador e Demultiplexador), dessa forma, foi possível ligar dois periféricos nas portas seriais da placa de aquisição de sinais. Com o circuito implementado foi possível receber o protocolo NMEA por meio do GPS e enviar para o computador com o dispositivo de radiofrequência. Para completar o equipamento de ecobatimetria, foram desenvolvidas as instruções no *firmware* para disparar a onda (ultrassom), aguardar o seu retorno e calcular com base nos parâmetros de tempo e velocidade a distância do fundo submerso. Com o equipamento HC-SR04 foi possível identificar que o algoritmo realizado no software embarcado está realizando os cálculos de forma correta.

Com o envio das informações e recebimento por outro módulo de radiofrequência ligado ao computador foi realizado o desenvolvimento de um módulo integrador. Dessa forma, o módulo possibilitou gerar um arquivo com extensão .txt para alimentar o módulo de amostragem e realizar a leitura de um arquivo com a mesma extensão.

Para uma melhor visualização dos dados simulados importados foi desenvolvido um software de amostragem de dados, que demonstrou o percurso do AUV e também eficientemente a batimetria realizada. As demonstrações puderam ser visualizadas conforme o dia em que houve a medição, ou seja, foi armazenando um histórico diário das leituras. Além de demonstrar os dados, também foi possível cadastrar o percurso por meio das coordenadas geográficas em que o AUV realizou a medição. Assim, foram exportados os dados do trajeto e importado no módulo integrador, responsável pelo envio ao AUV.

Com os testes realizados no AUV, pôde-se notar a dificuldade para realizar a batimetria com um equipamento leve, em razão das ondulações da água. Ainda assim, o sistema no processo de prototipagem obteve os resultados esperados.

#### *Development of a system for monitoring hydroelectric reservoir logs*

#### *Abstract*

*The development of a prototype of a watercraft for the monitoring of the silting. First, a signal acquisition board was developed with the PIC16F877A microcontroller. In this plate was realized the UART communication between the microcontroller and computer, controlling two motors with bridge HL298 using the ports of Pulse Width Modulation. GPS was also used together with the sonar to capture the distance at a certain point. Two modules were developed in the software modules, one to receive and send information to the AUV, and another to record the bathymetry and to sample the captured data. The two software modules developed will perform integration* 

*through files with specific layouts. Therefore, it was possible to perform the bathymetry of two reservoirs and to demonstrate the results obtained graphically.* 

*Keywords: Silting. Hydropower. Coordinates. GPS. Bathymetry.*

#### **REFERÊNCIAS**

ÁLVARES, M. T. et al. **Monitorização batimétrica em albufeiras**. Lisboa: Instituto da Água, Direção de Serviços, 2001. Disponível em: [<http://snirh.pt/snirh/download/relatorios/](http://snirh.pt/snirh/download/relatorios/)batimetria\_albufeiras\_piloto.pdf>. Acesso em: 10 out. 2014.

BARACUHY, J. G. de V.; PEREIRA, J. P. G. **Ecobatimetria Teoria e Prática**. 1. ed. Campina Grande: CNPq, 2003.

BATTISTELLA, S.; QUEIROZ, M. H. de; SANTOS, C. H. F. dos. **Arquitetura e Ambiente de Simulação para Sistema de Missão de AUVs Baseado em Controle Supervisório**. 2012. Disponível em: [<http://www.swge.inf.](http://www.swge.inf.br/CBA2014/anais/PDF/) [br/CBA2014/anais/PDF/](http://www.swge.inf.br/CBA2014/anais/PDF/)1569934611.pdf>. Acesso em: 11 out. 2014.

COIADO, Evaldo Miranda. **Hidrologia Aplicada à Gestão de Pequenas Bacias Hidrográficas**. Porto Alegre: [S.l.], 2001. 395-426 p.

FERREIRA, Í. O.; RODRIGUES, D. D.; SANTOS, A. de P. dos. Levantamento batimétrico automatizado aplicado à gestão de recursos hídricos. Estudo de caso: represamento do Ribeirão são Bartolomeu, Viçosa – MG. In: SIM-PÓSIO BRASILEIRO DE CIÊNCIAS GEODÉSICAS E TECNOLOGIAS DA GEOINFORMAÇÃO, 4., 2012, Recife. **Anais**... Recife, 2012.

KUTNER, A. S. Assoreamento de Reservatórios. **Informativo ABGE**, 1979. Resumo.

MAIA, A. G. **As conseqüências do assoreamento na operação de reservatórios formados por barragens**. 2006. Tese (Doutorado)–Universidade de São Paulo, 2006. Disponível em: <http://www.teses.usp.br/teses/disponiveis/18/18138/tde-18022007-204402/en.php>. Acesso em: 30 set. 2014.

MENDES, Anderson Braga. **Análise sinérgica da vida útil de um complexo hidrelétrico**: caso do Rio Araguaia, Brasil. 2005. Dissertação (Mestrado)–Universidade Federal do Rio de Janeiro, 2005.